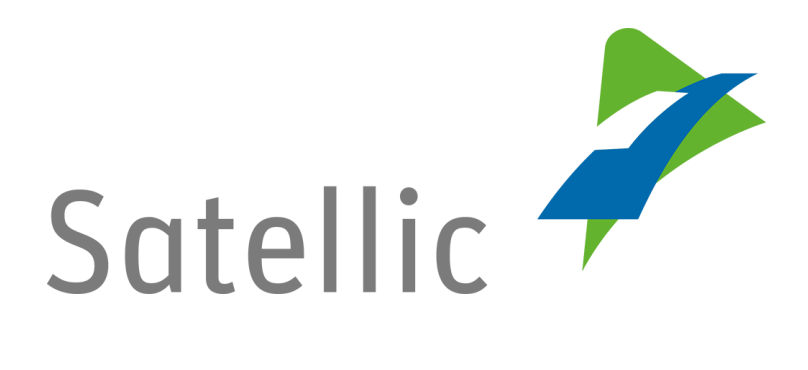

## **MANUEL D'UTILISATION**

**Portail des utilisateurs (PU)**

**Créer un compte standard**

**-**

Pour tout complément d'information, veuillez contacter le **Service Clientèle de Satellic** au

> **00800/72 83 55 42** (depuis la Belgique et les pays limitrophes) **ou +32 2 416 0 416**

(depuis le reste de l'Europe )**.**

Les appels émis à partir d'un réseau mobile peuvent faire l'objet d'un surcoût lié aux conditions générales de l'opérateur mobile.

**Date : Juin 2019 - statut : Final - Créé par : Marcom Approuvé par : CS**

## **Créer un compte standard sur le Portail des utilisateurs de Satellic**

*Veuillez noter que, pour des raisons de respect de la vie privée, tous les détails du compte ne peuvent figurer sur les captures d'écrans ci-après.* 

Etape 1 : Rendez-vous sur **[www.satellic.be](http://www.satellic.be/)** et cliquez sur « MON COMPTE » pour vous connecter au Portail des utilisateurs.

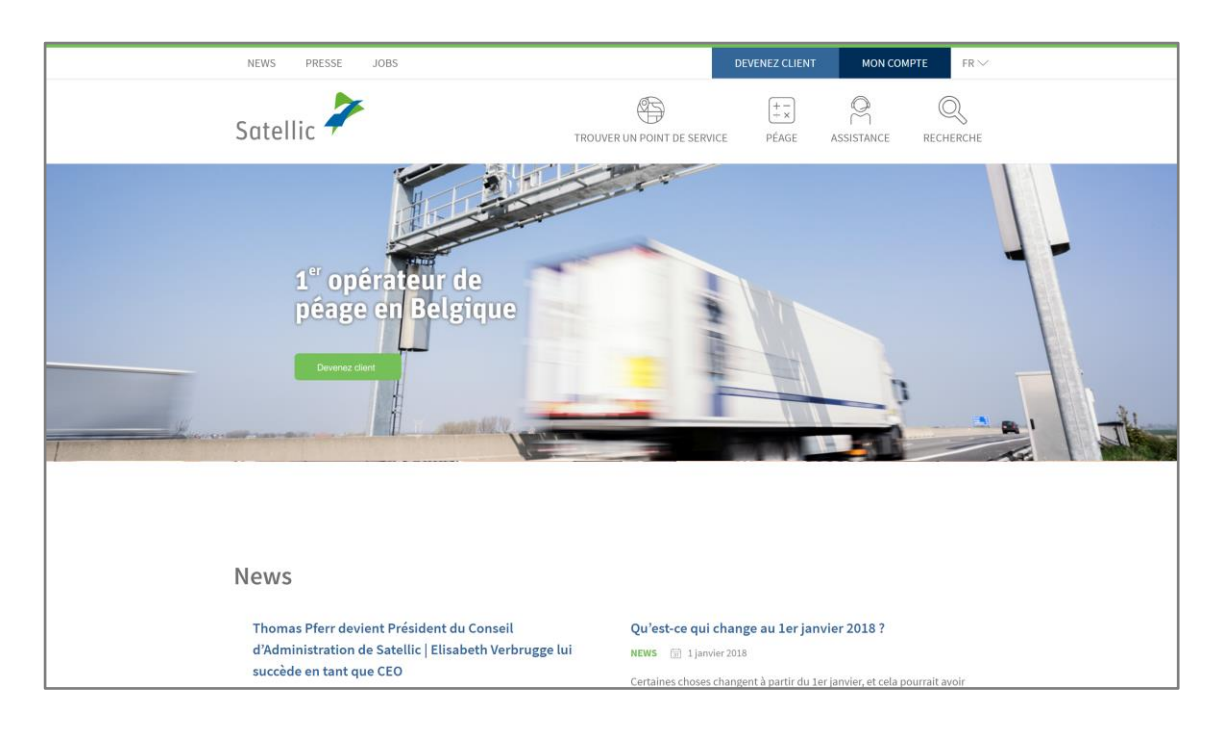

Etape 2 : Cliquez sur « ENREGISTRER ».

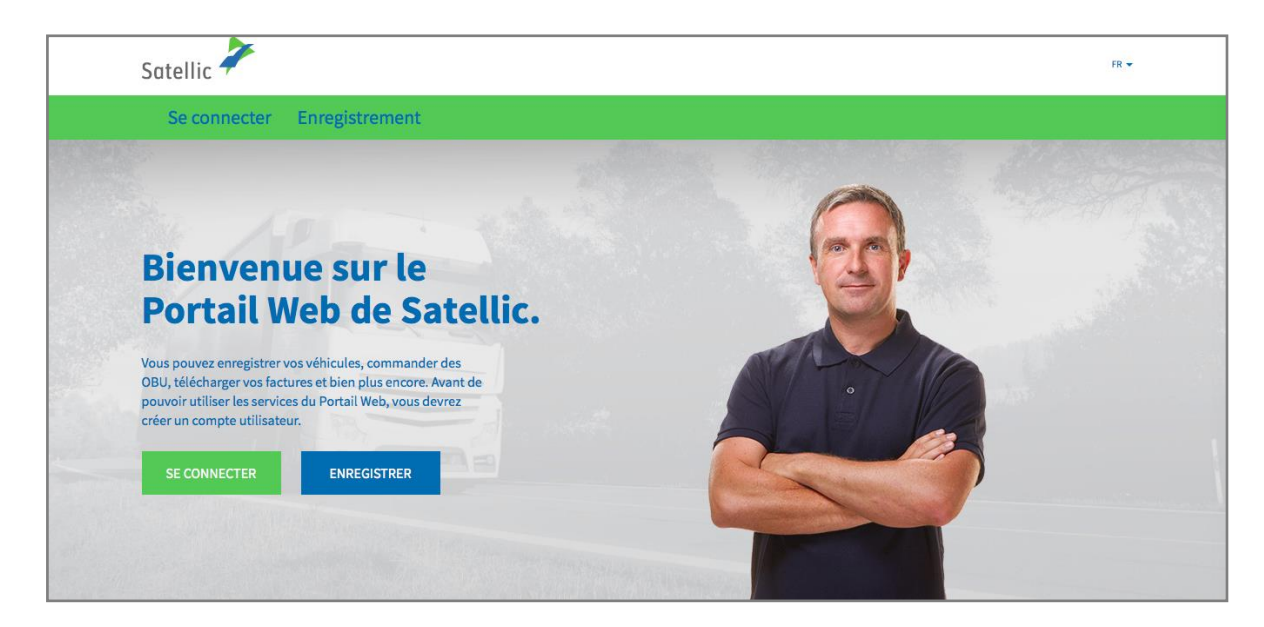

Etape 3 : Cliquez sur « CLIENT COMMERCIAL » ou « CLIENT PRIVÉ », et remplissez les champs requis.

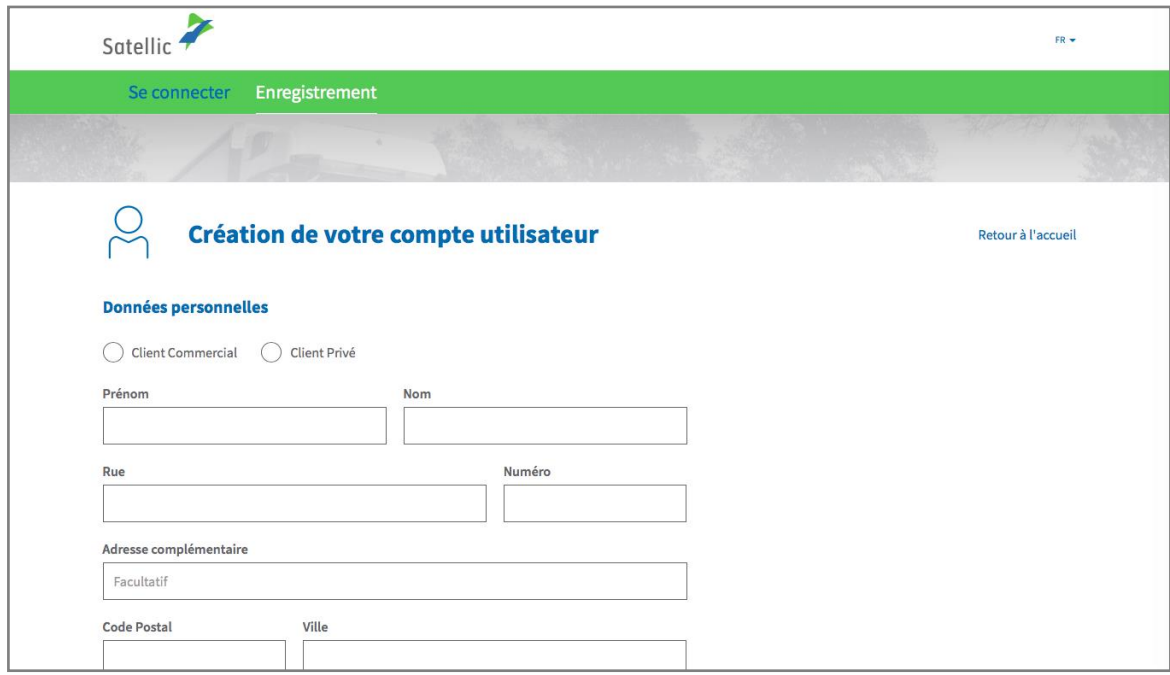

Etape 4 : Acceptez la « POLITIQUE DE PROTECTION DE LA VIE PRIVÉE « et les « CONDITIONS GÉNÉRALES » de Satellic et cliquez sur « CONFIRMER ».

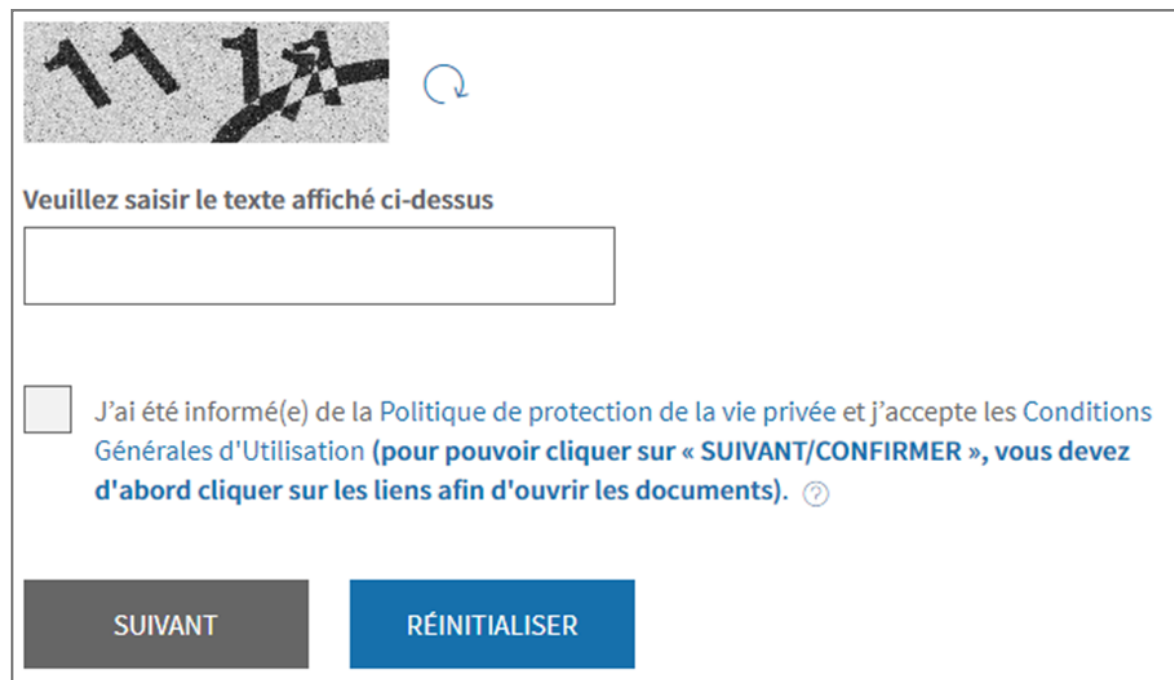

Etape 5 : Vérifiez si les données indiquées sont correctes et cliquez sur « CONFIRMER ».

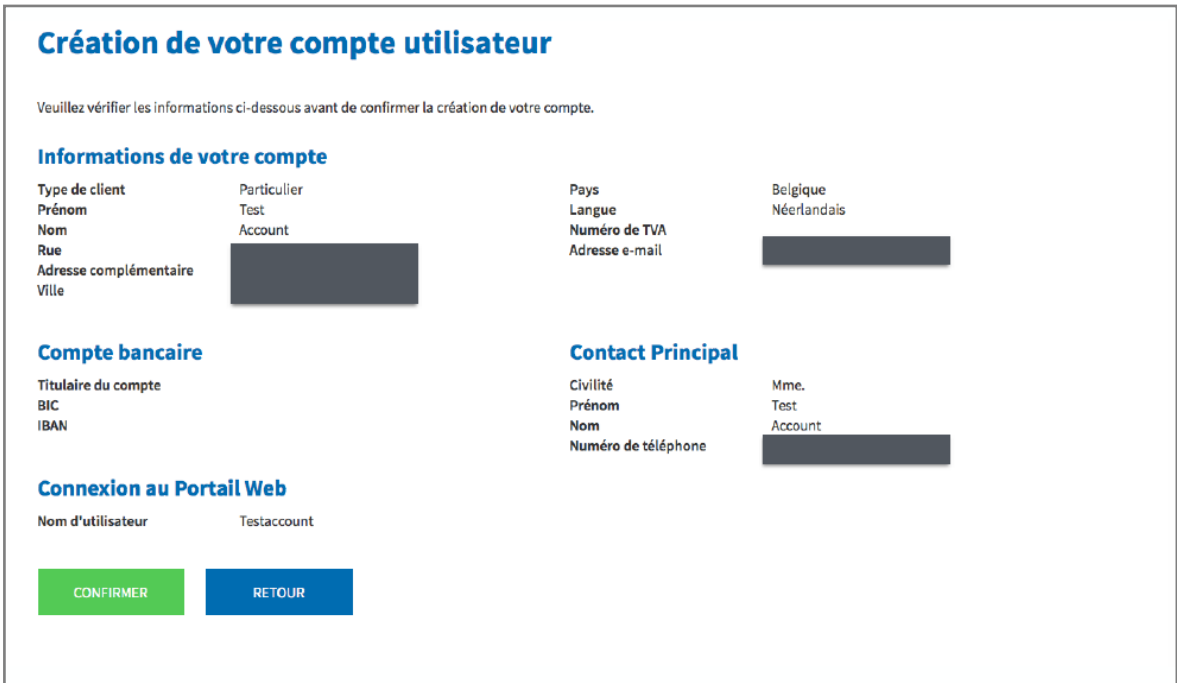

Etape 6 : Un e-mail de confirmation contenant un lien d'activation vous est envoyé.

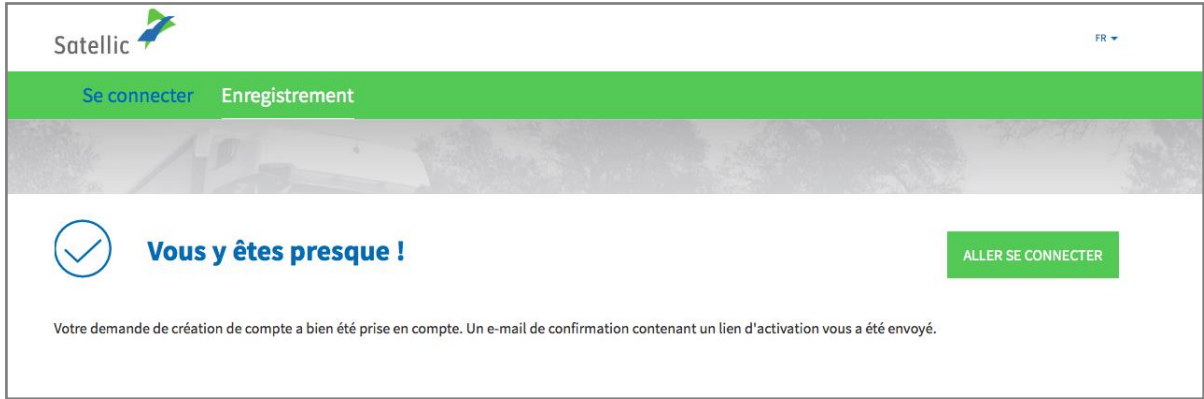

Etape 7 : Terminez votre enregistrement en cliquant sur le lien d'activation qui se trouve dans l'e-mail de confirmation. Veuillez noter que ce lien n'est valide que pendant 24 heures.

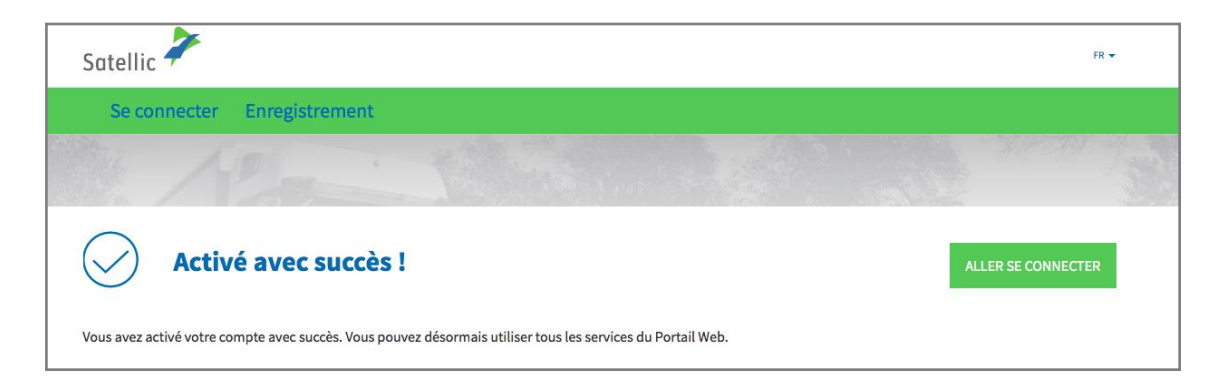

Etape 8 : Vous avez enregistré votre compte avec succès et vous pouvez désormais profiter de tous les services du Portail des utilisateurs. Connectez-vous au Portail des Utilisateurs et enregistrez votre/vos véhicule(s).

**Vous trouverez plus d'information concernant l'enregistrement de véhicules dans le Manuel d'utilisation [du Portail des utilisateurs](https://www.satellic.be/fr/media/995) – Enregistrer un véhicule.**